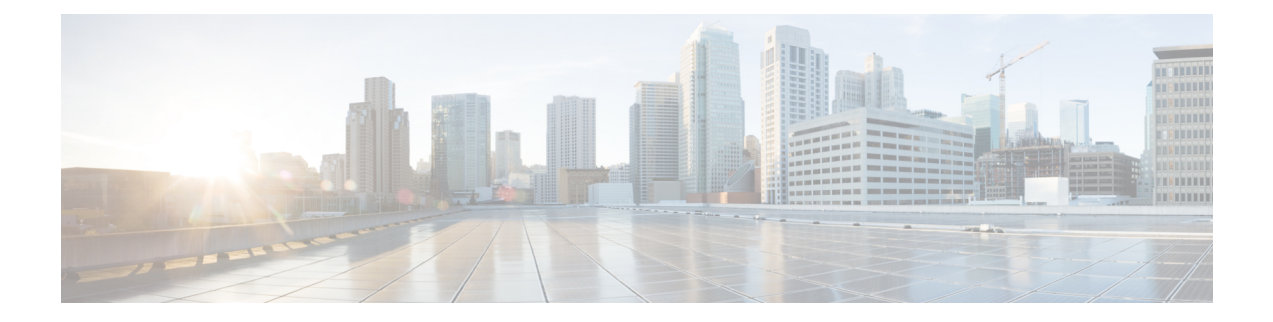

# **Configuring LLDP**

- [Configuring](#page-0-0) LLDP, on page 1
- [Configuring](#page-2-0) Interface LLDP, on page 3
- MIBs for [LLDP,](#page-4-0) on page 5

# <span id="page-0-0"></span>**Configuring LLDP**

### **Before you begin**

Ensure that the Link Layer Discovery Protocol (LLDP) feature is enabled on the switch.

### **SUMMARY STEPS**

- **1.** switch# **configure terminal**
- **2.** switch# **feature lldp**
- **3.** switch(config)# **lldp** {**holdtime** *seconds* | **reinit** *seconds* | **timer** *seconds* | **tlv-select** {**dcbxp** | **management-address** | **power management** | **port-description** | **port-vlan** | **system-capabilities** | **system-description** | **system-name**}}
- **4.** switch(config)# **no lldp** {**holdtime** | **reinit** | **timer**}
- **5.** (Optional)switch# **show lldp**

### **DETAILED STEPS**

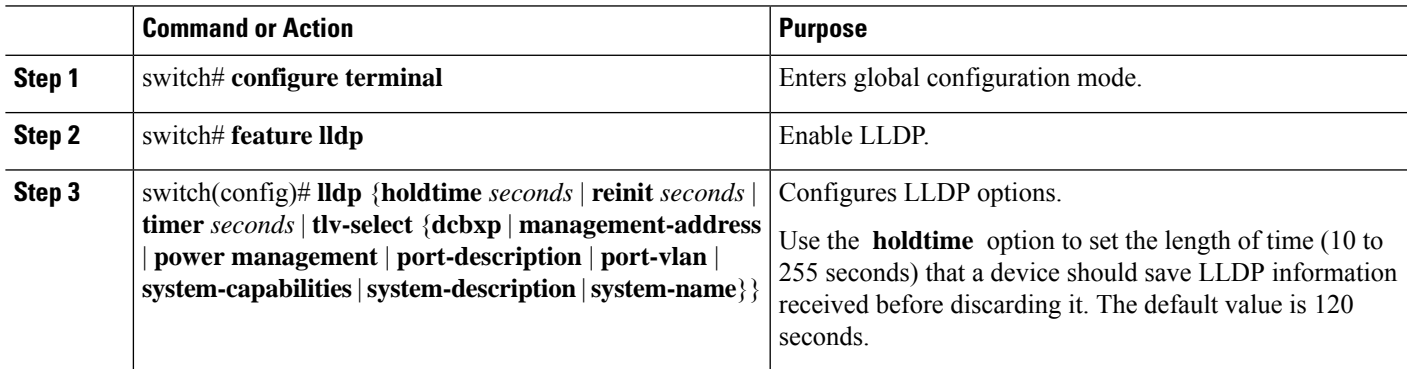

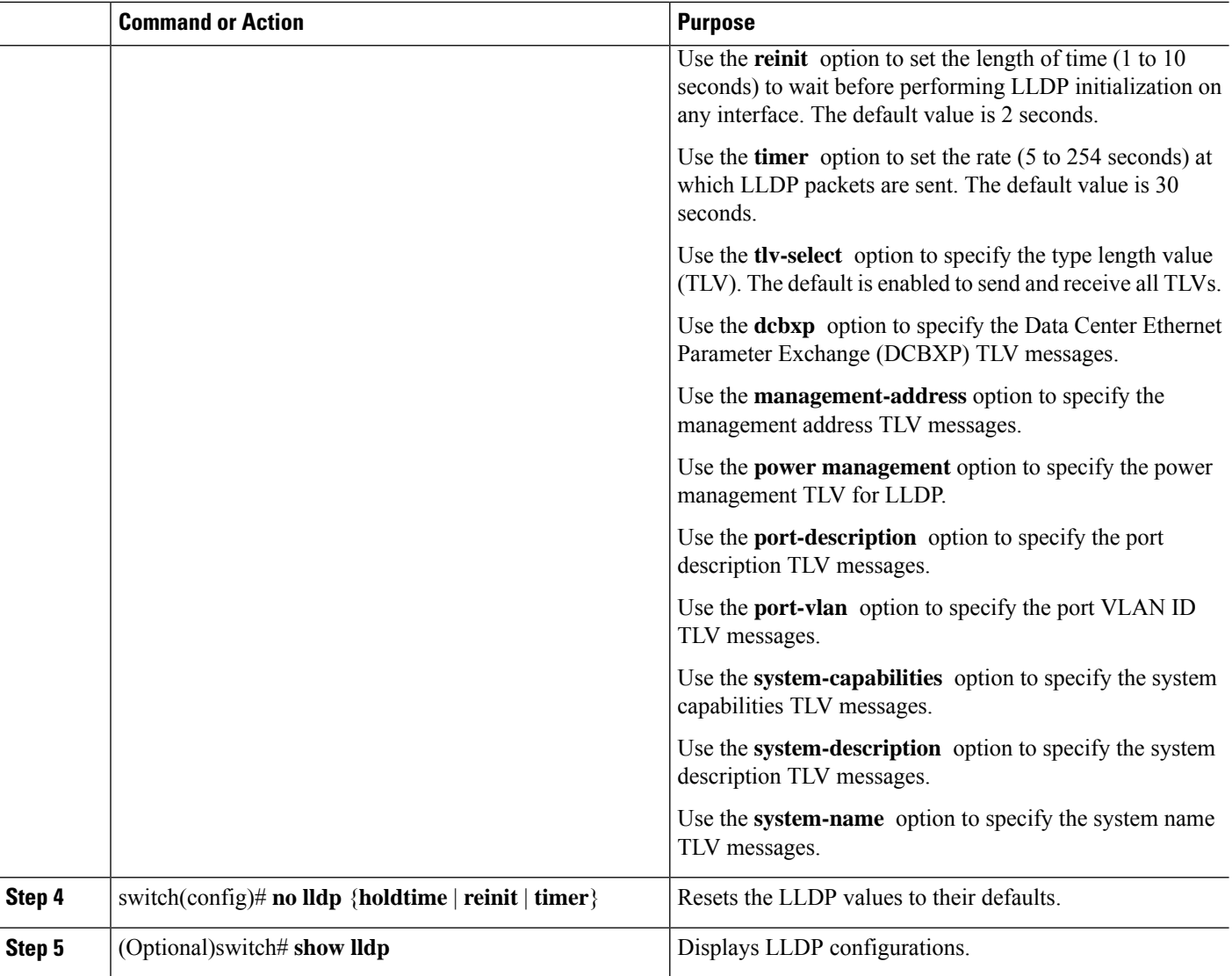

### **Example**

This example shows how to configure the global LLDP hold time to 200 seconds:

```
switch# configure terminal
switch(config)# lldp holdtime 200
switch(config)#
```
This example shows how to enable LLDP to send or receive the management address TLVs:

```
switch# configure terminal
switch(config)# lldp tlv-select management-address
switch(config)#
```
### <span id="page-2-0"></span>**Configuring Interface LLDP**

### **SUMMARY STEPS**

- **1.** switch# **configure terminal**
- **2.** switch(config)# **interface** *type slot*/*port*
- **3.** switch(config-if)# [**no**] **lldp** {**receive** | **transmit**}
- **4.** (Optional) switch# **show lldp**{**interface** |**neighbors** [**detail**|**interface** | **system-detail**] | **timers** | **traffic**}

### **DETAILED STEPS**

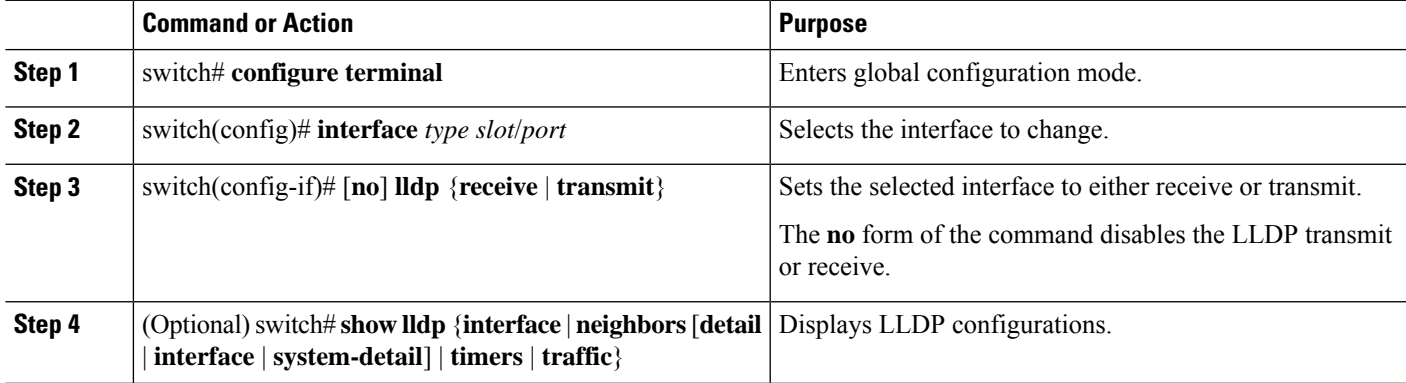

#### **Example**

This example shows how to set an interface to transmit LLDP packets:

switch# **configure terminal**

switch(config)# **interface ethernet 1/2**

switch(config-if)# **lldp transmit**

This example shows how to configure an interface to disable LLDP:

switch# **configure terminal**

switch(config)# **interface ethernet 1/2**

switch(config-if)# **no lldp transmit**

```
switch(config-if)# no lldp receive
```
This example shows how to display LLDP interface information:

switch# **show lldp interface ethernet 1/2** tx\_enabled: TRUE rx\_enabled: TRUE dcbx\_enabled: TRUE Port MAC address: 00:0d:ec:a3:5f:48 Remote Peers Information

No remote peers exist

This example shows how to display LLDP neighbor information:

```
switch# show lldp neighbors
Capability codes:
 (R) Router, (B) Bridge, (T) Telephone, (C) DOCSIS Cable Device
 (W) WLAN Access Point, (P) Repeater, (S) Station, (O) Other
Device ID Local Intf Hold-time Capability Port ID
SW-INSBU-JWALA-PP52.cisco.com
             mgmt0 120 B Gi1/0/37
MTC-2 Eth1/41 120 BR Ethernet1/43
MTC-CR2 Eth1/42 120 BR Ethernet1/43<br>MTC-CR2 Eth1/43 120 BR Ethernet1/42
MTC-CR2 Eth1/43 120 BR Ethernet1/42
MTC-2 Eth1/44 120 BR Ethernet1/41
MTC-CR2 Eth1/45 120 BR Ethernet1/41
MTC-2 Eth1/46 120 BR Ethernet1/44
MTC-2 Eth1/47 120 BR Ethernet1/42
MTC-CR2 Eth1/48 120 BR Ethernet1/44
```
Total entries displayed: 9

This example shows how to display the system details about LLDP neighbors:

```
switch# sh lldp neighbors system-detail
Capability codes:
(R) Router, (B) Bridge, (T) Telephone, (C) DOCSIS Cable Device
(W) WLAN Access Point, (P) Repeater, (S) Station, (O) Other
Device ID Local Intf Chassis ID PortID Hold-time Capability
switch-2 Eth1/7 0005.73b7.37ce Eth1/7 120 B
switch-3 Eth/9 0005.73b7.37d0 Eth1/9 120 B
switch-4 Eth1/10 0005.73b7.37d1 Eth1/10 120 B
Total entries displayed: 3
```
This example shows how to display LLDP timer information:

switch# **show lldp timers** LLDP Timers holdtime 120 seconds

reinit 2 seconds

msg\_tx\_interval 30 seconds

This example shows how to display information about LLDP counters:

```
switch# show lldp traffic
```

```
LLDP traffic statistics:
    Total frames out: 8464
    Total Entries aged: 6
    Total frames in: 6342
    Total frames received in error: 2
    Total frames discarded: 2
   Total TLVs unrecognized: 0
```
 $\mathbf l$ 

# <span id="page-4-0"></span>**MIBs for LLDP**

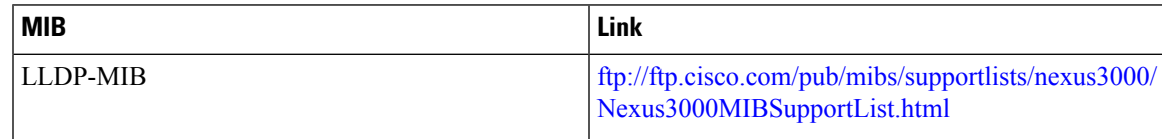

 $\mathbf{l}$